## 神學與聖經文憑先導課程  $000$

LIFE ENRICHMENT DIPLOMA IN THEOLOGY AND BIBLE STUDIES (POSTGRADUATE LEVEL)

# 入學申請指引

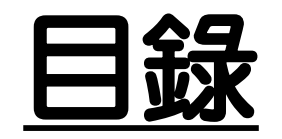

### 一. [如何找到【神學與聖經文憑先導課程】資料](#page-2-0)

- 二. [入學所需文件](#page-6-0)
- 三. [報名入學步驟](#page-8-0) 第1[步︰進入線上報名表](#page-9-0) 第2步:開設報名戶口 第3[步︰登入線上報名表](#page-15-0) 第4[步︰填寫入學申請表](#page-17-0) 第5步:正式提交入學申請

### 四. [如何繳交入學報名費](#page-34-0)

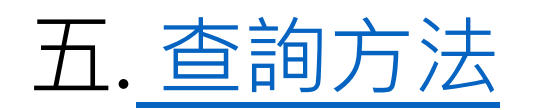

# <span id="page-2-0"></span>. 如何找到課程資料

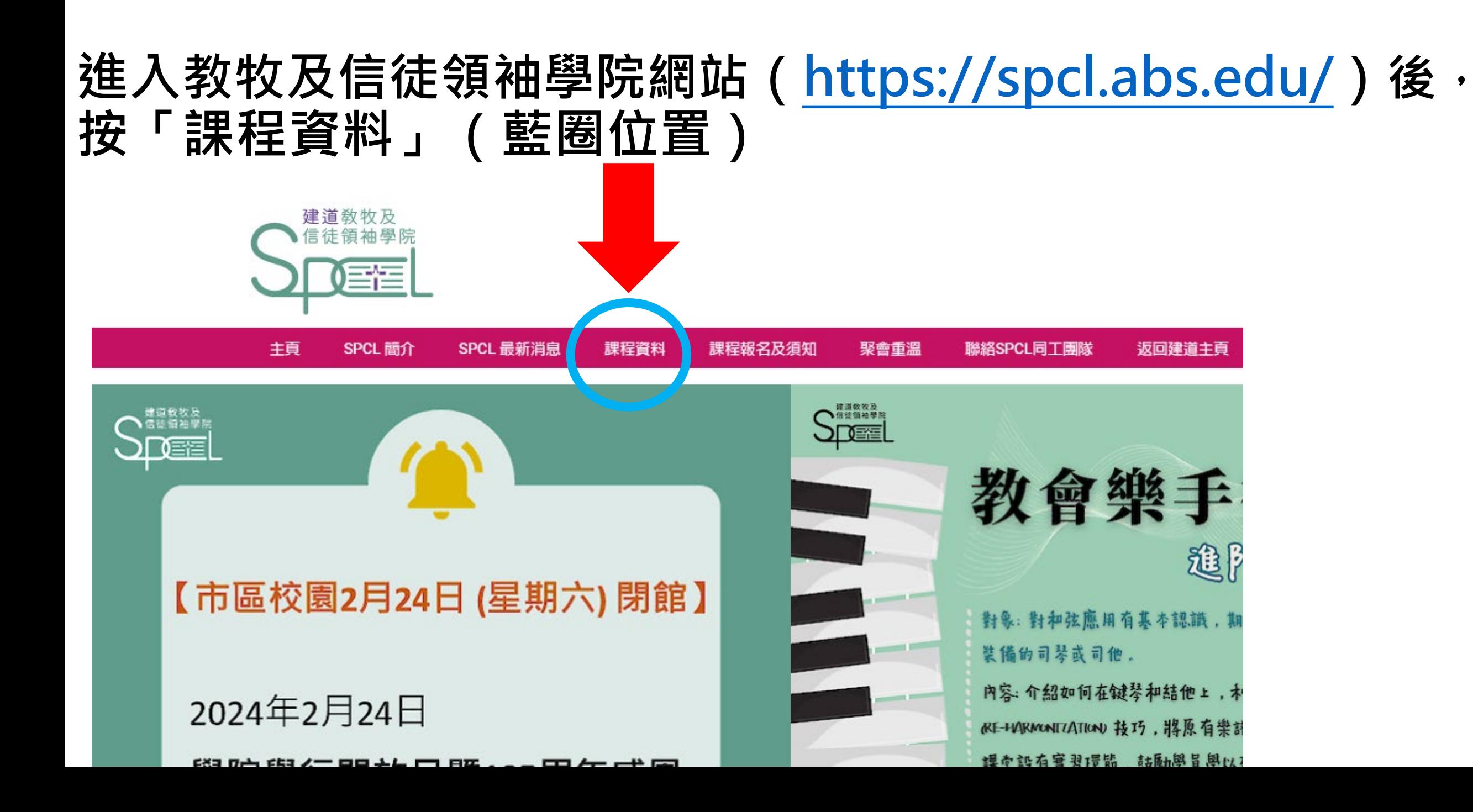

主頁 / 課程資料

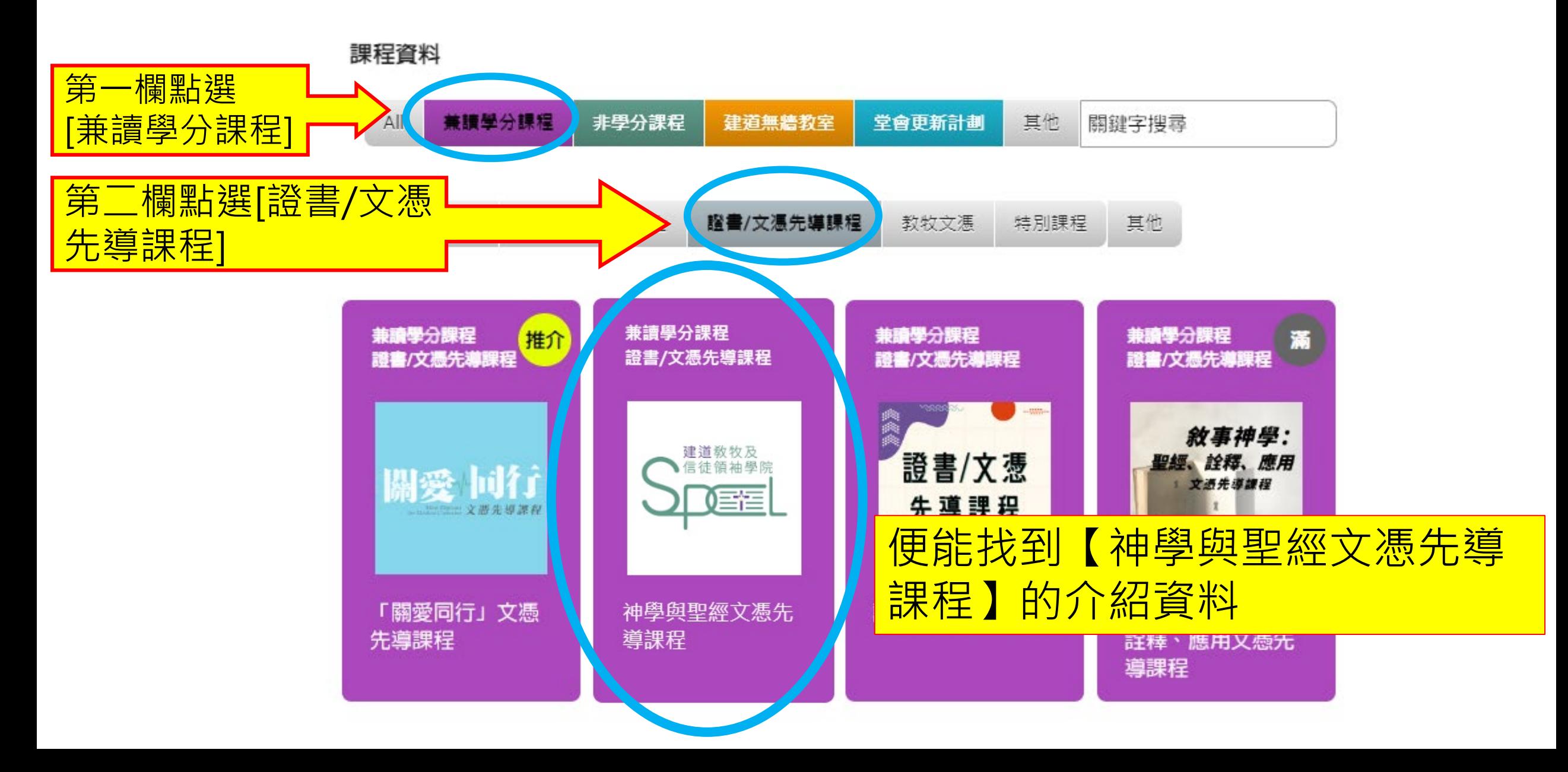

#### 神學與聖經文憑先導課程

Life Enrichment Diploma in Theolory and Bible Studies (Postgraduate Level)

#### 課程目標

此課程是為信徒在聖經及神學兩方面提供基礎訓練。

#### 課程要求

- 修讀以下4科碩十程度的必修科,每科3學分,合共12學分
- 修讀年限為2年

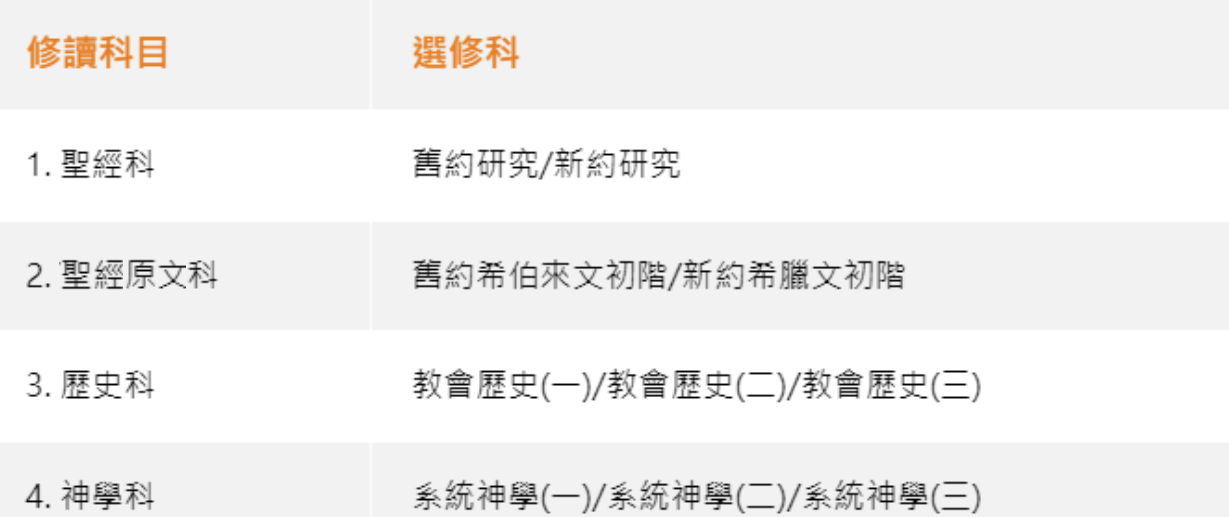

課程資料連結: https://bit.ly/3UlaHj7

按入連結可查看課程内容與目標、 對象、修科要求、申請程序內容

<span id="page-6-0"></span>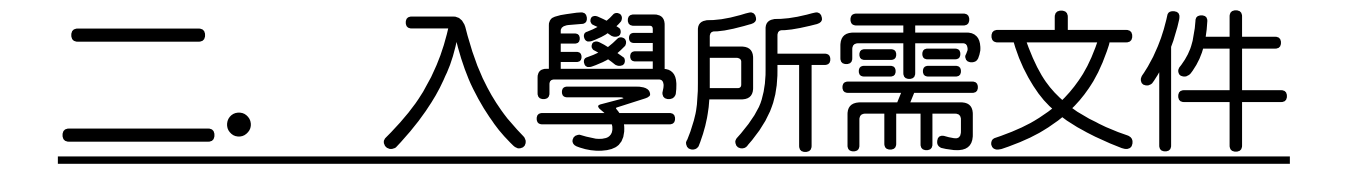

# 報名前,請備妥以下文件的電子版本(e-copy), 準備於線上報名表上載

- 大學畢業證書或成績單(transcript)的副本
- 近照(白色背景為佳,JPG或PNG檔案)
- •教會牧者同意書資料: 姓名、電話、教會名稱、電郵、住址 **\*推薦人條件:認識超過2年的所屬教會牧者/長執/導師**
- 其他學歷證明(optional)

# <span id="page-8-0"></span>三. 報名入學步驟

<span id="page-9-0"></span>第1步:進入線上報名表

## 在神學與聖經文憑先導課程版面,點選入學「按此」

### 招生

• 全年三輪收生,報名手續需於每年2月15日、8月15日或11月15日前辦理。

(若入讀手續未能趕及辦理者,則會安排順延至下一季入學。)

• 入【<sup>3</sup>按此】於報名表中,選擇【Mini Dip 文憑先導課程(修4科)】,申請主修一欄 中選擇【神學及聖經文憑先導課程】)

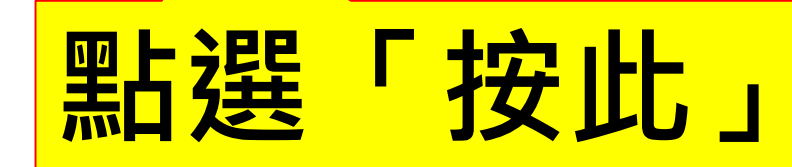

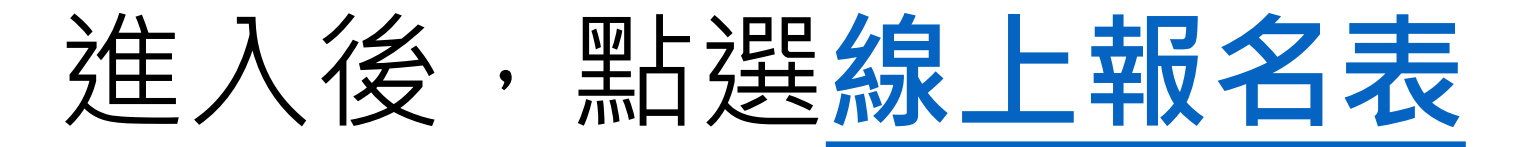

#### 信徒神學課程(實體或混合模式兼讀) 申請表格

此類課程專為信徒領袖而設,以**兼讀面授**的形式提供堅實的神學基礎訓練,協助教會裝備信徒領袖

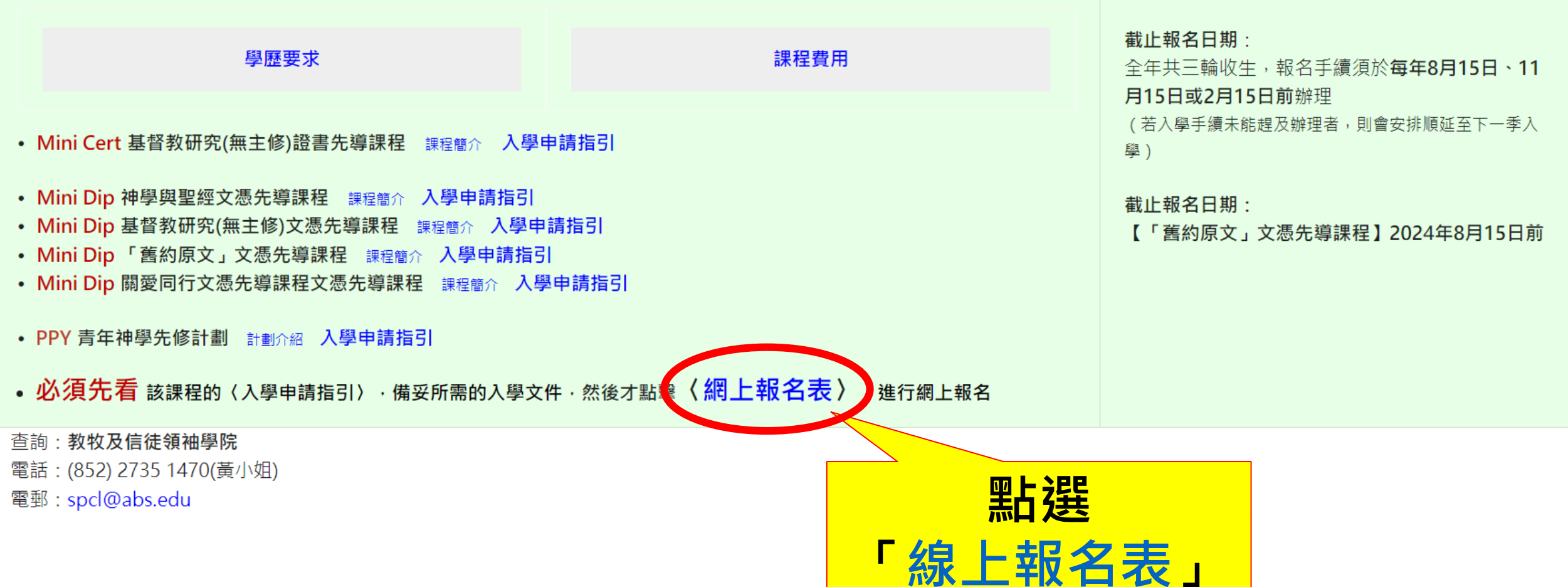

<span id="page-12-0"></span>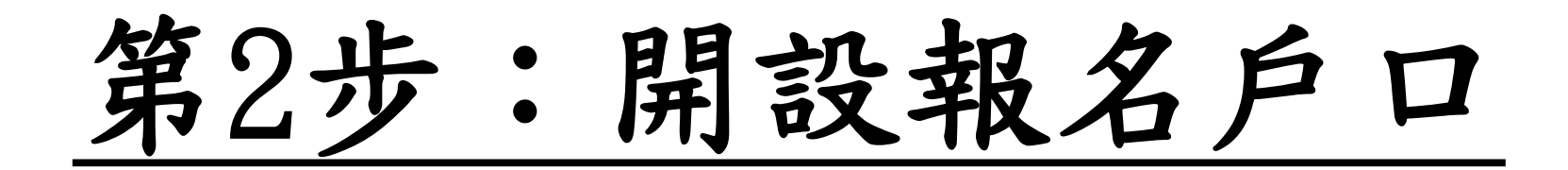

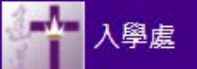

## 若是首次進[入報名表,](https://eservice.abs.edu/admission/) 請按左邊藍框開設戶口

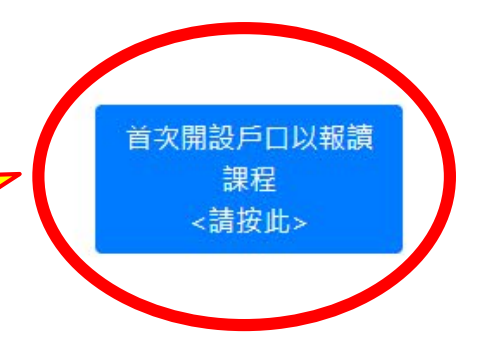

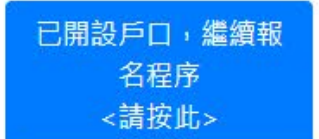

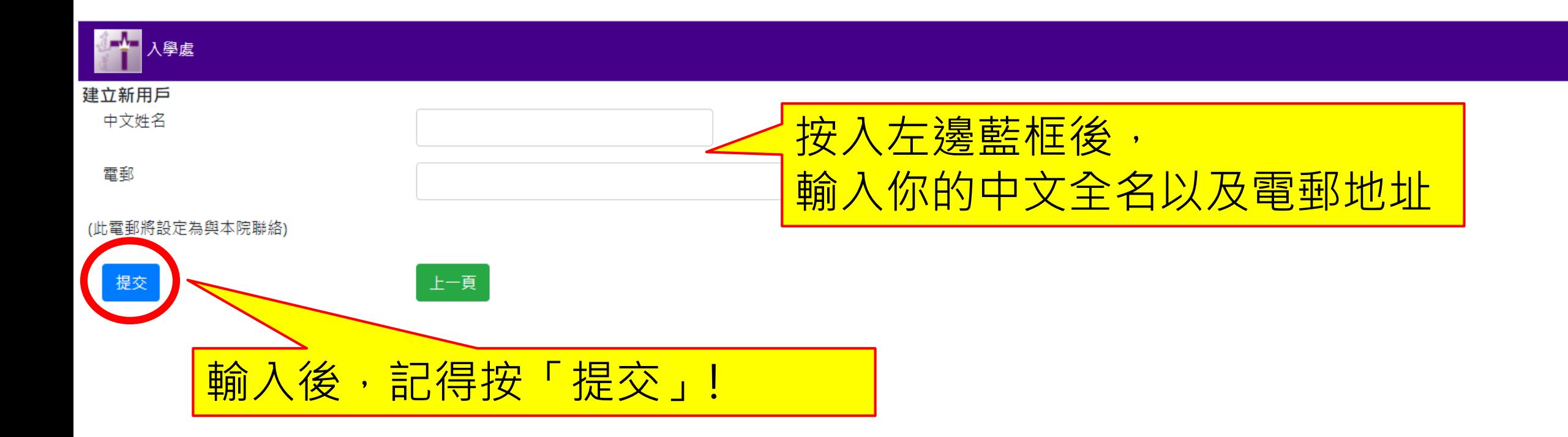

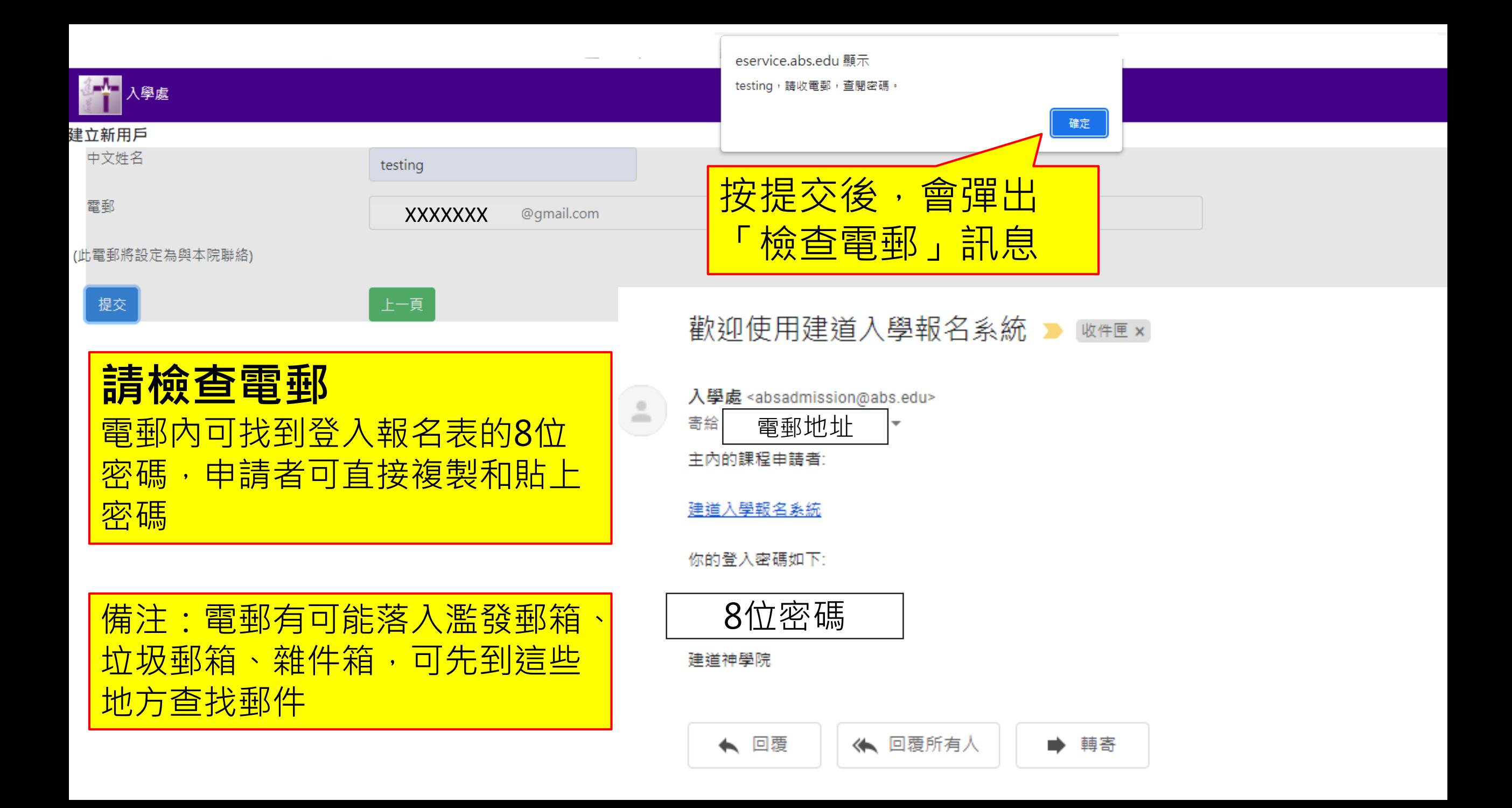

<span id="page-15-0"></span>第3步:登[入線上報名表](https://eservice.abs.edu/admission/)

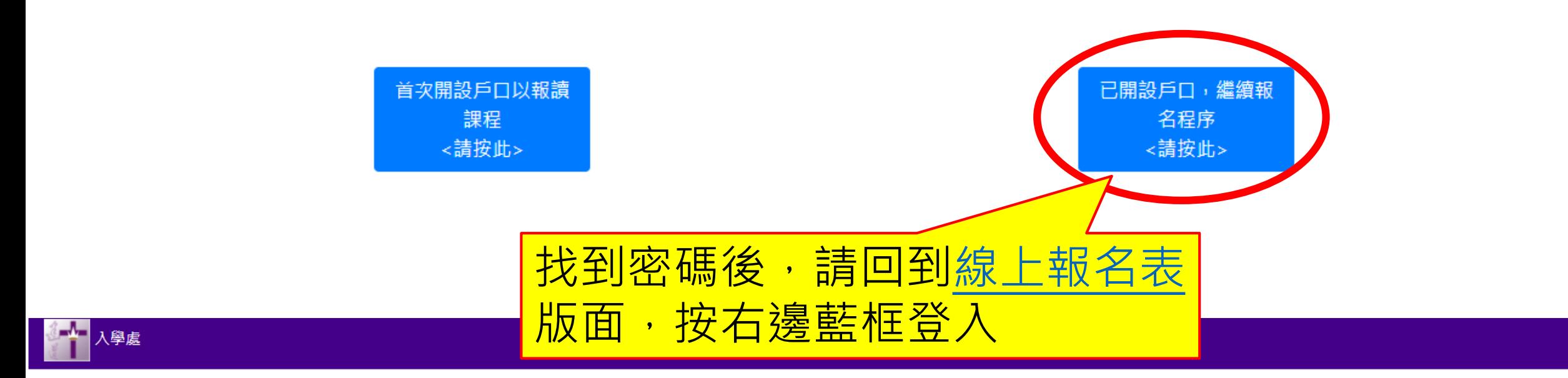

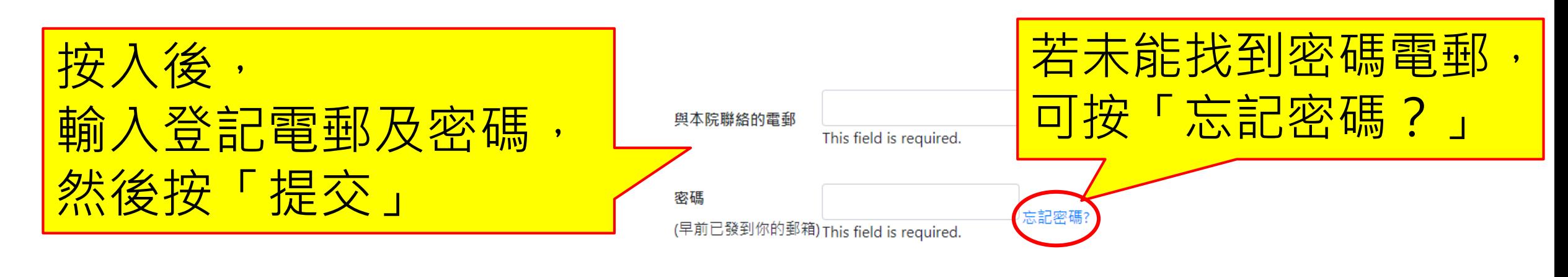

上一頁

<span id="page-17-0"></span>第4步:填寫入學申請表

\*以下所顯示的資料僅供參考,申請者請按照真實情況填寫個人資料

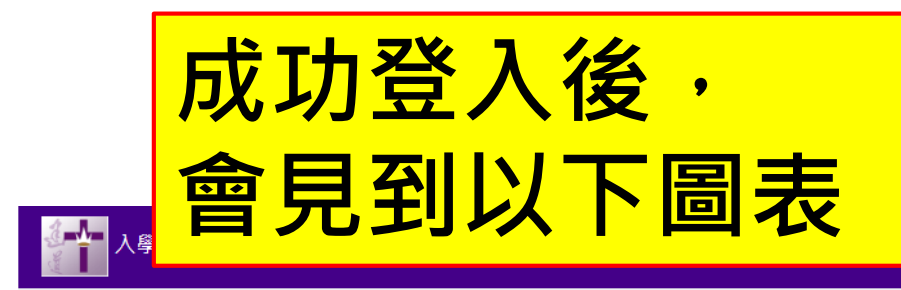

#### 歡迎報讀本院課程 下表幫助你選出合適的課程

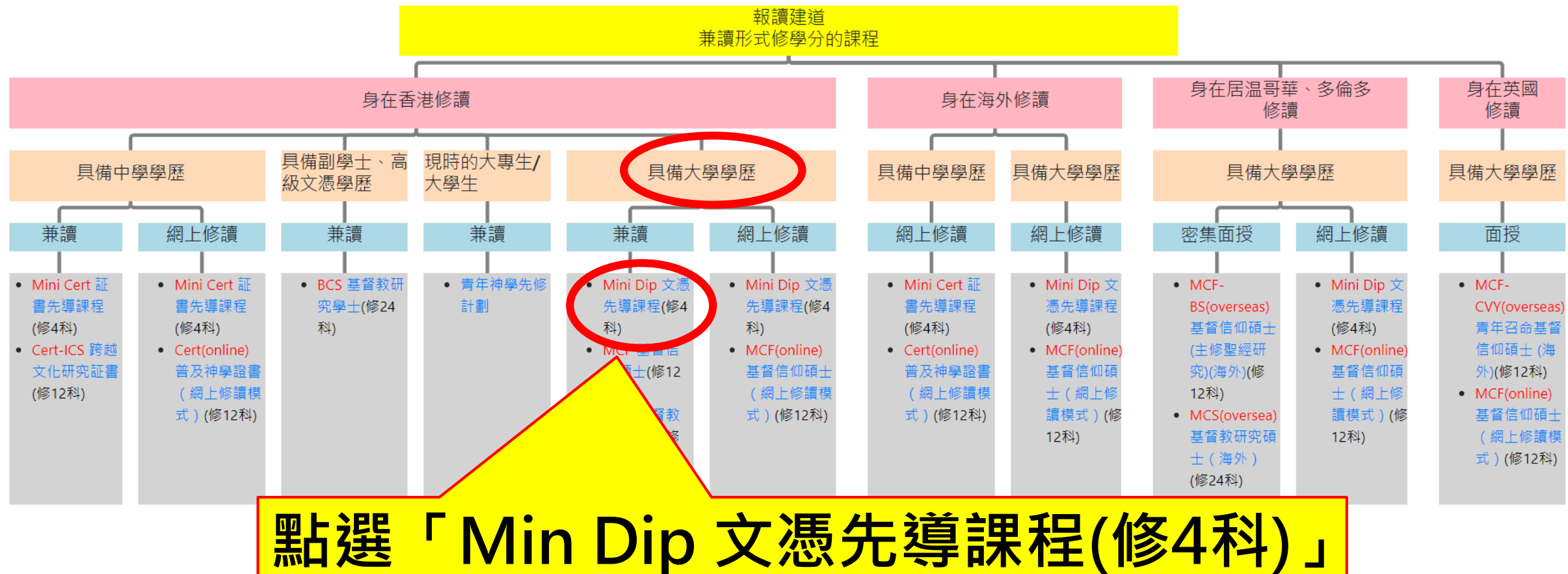

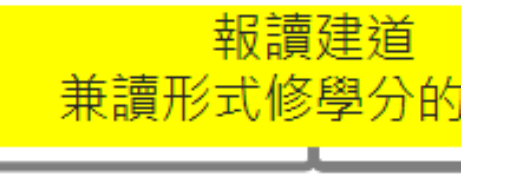

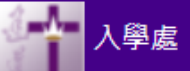

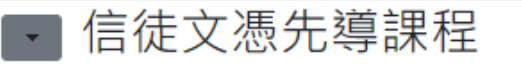

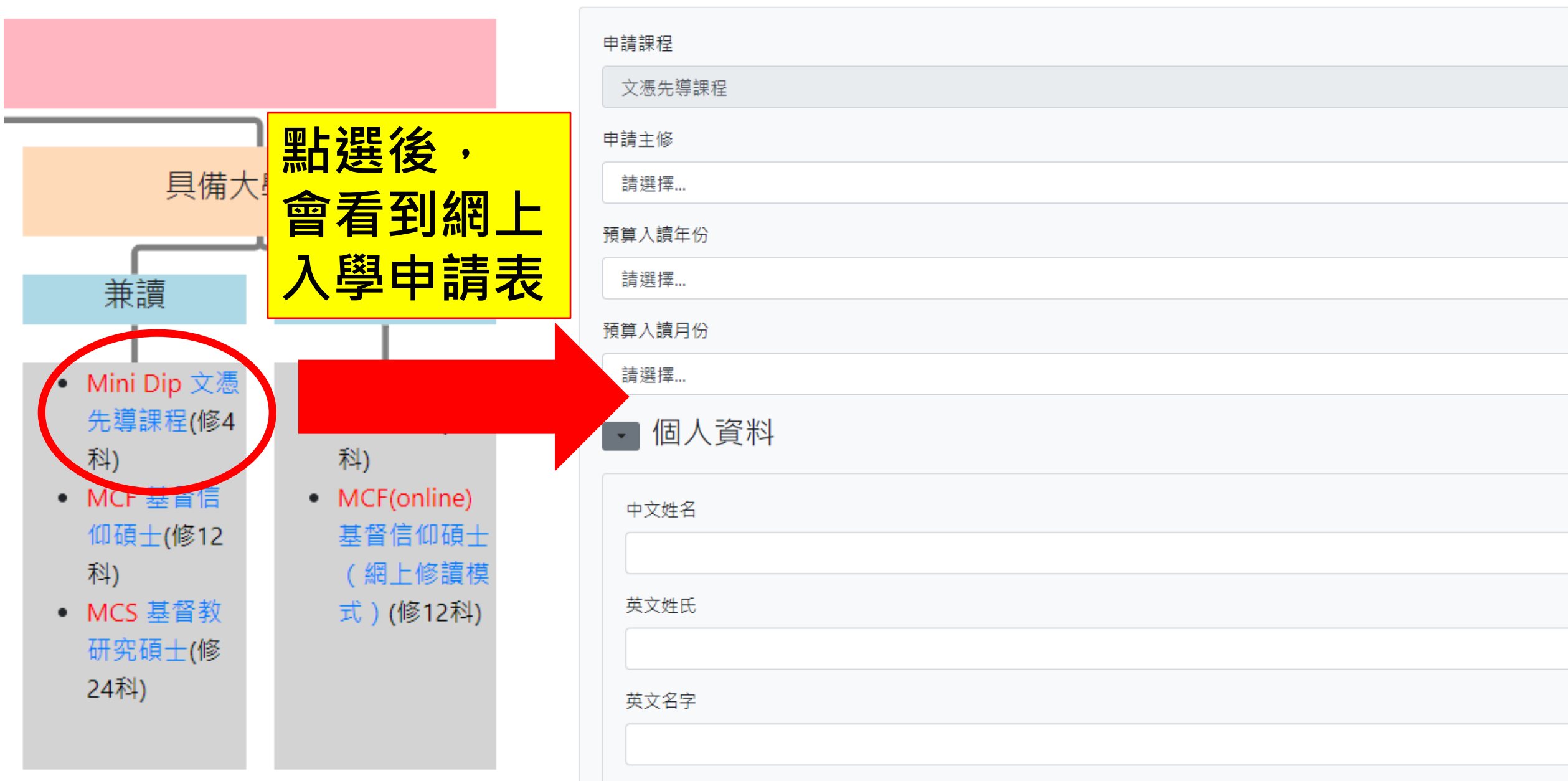

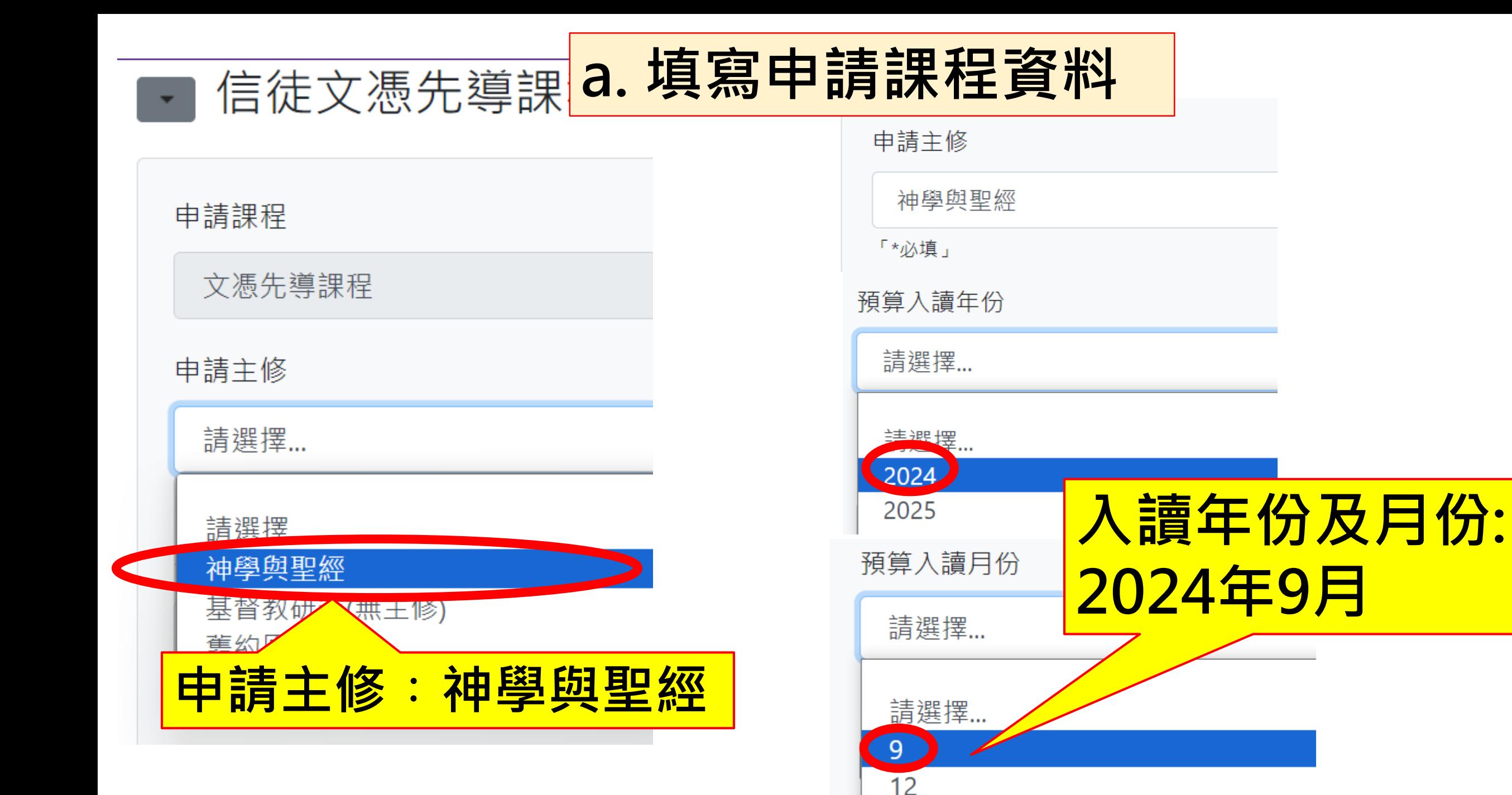

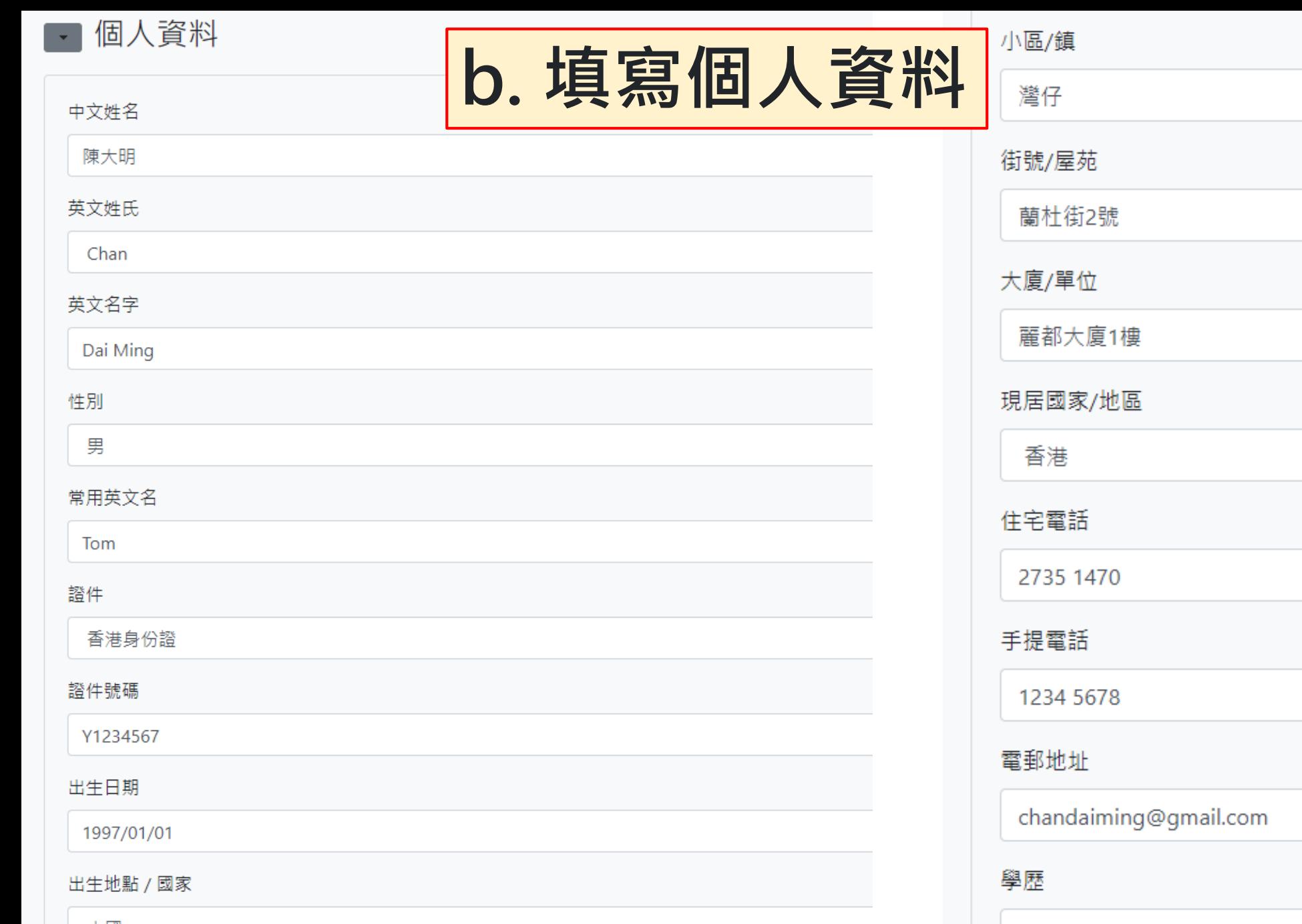

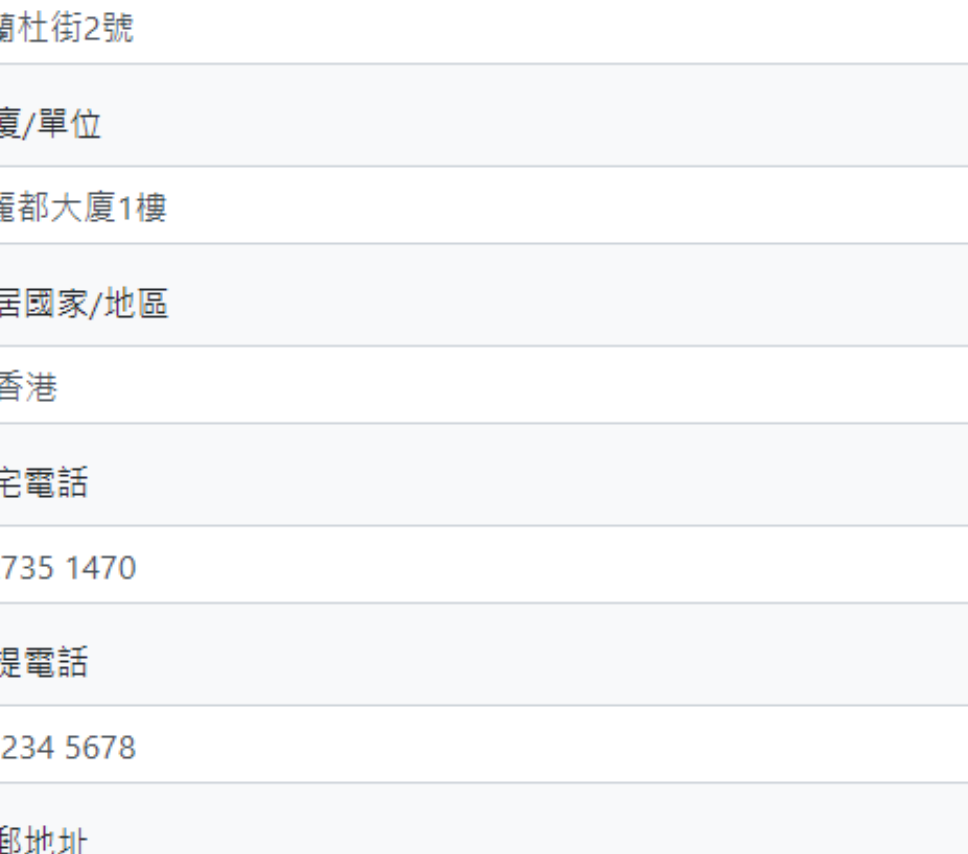

大學畢業

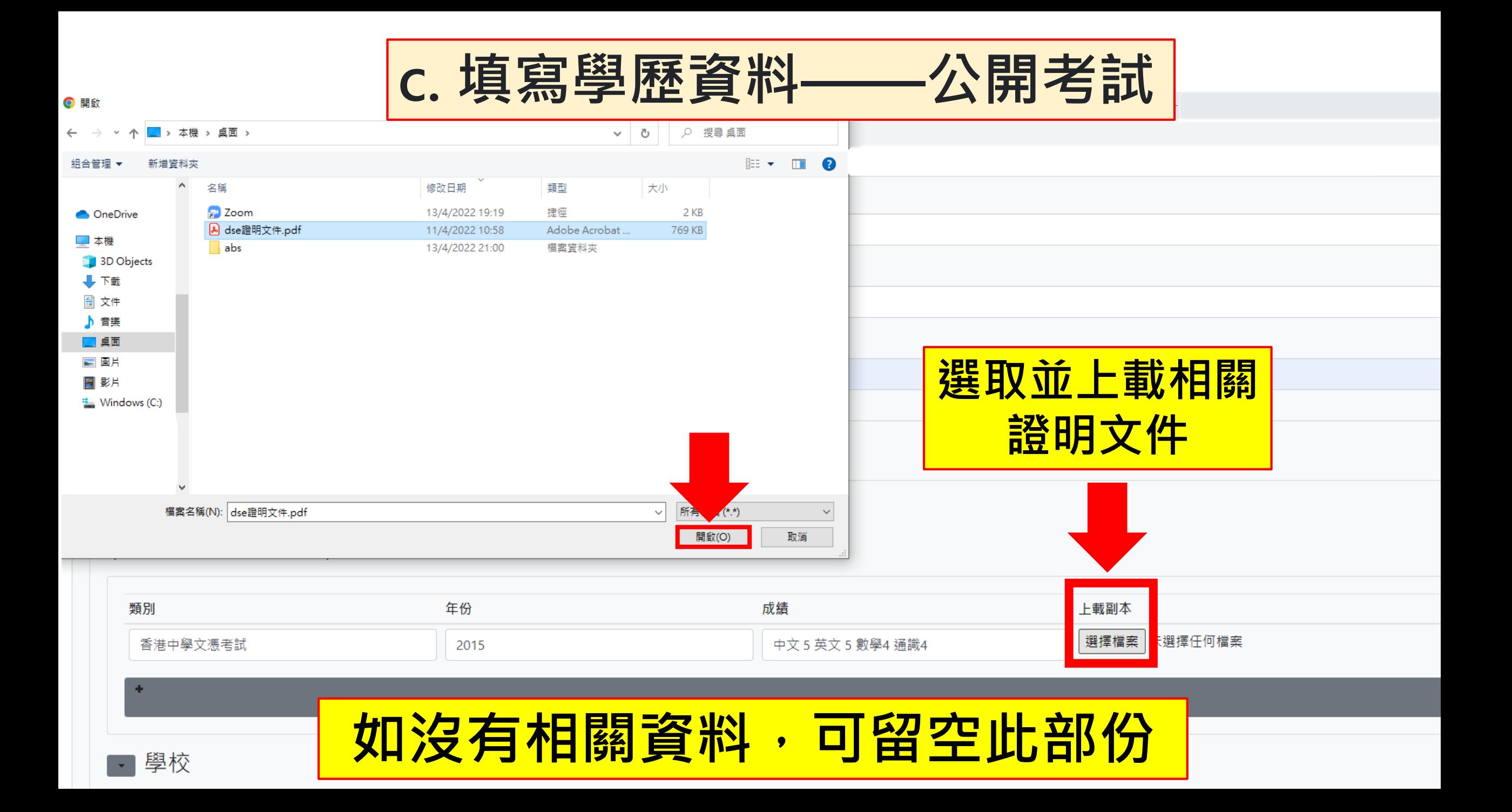

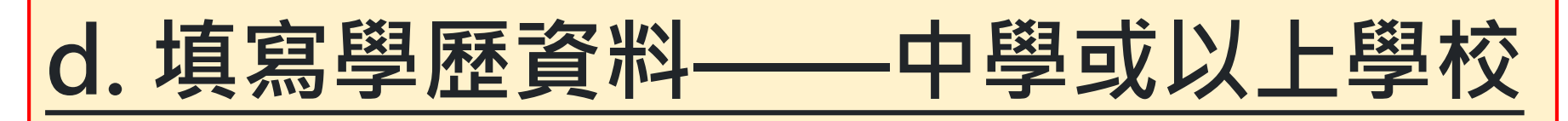

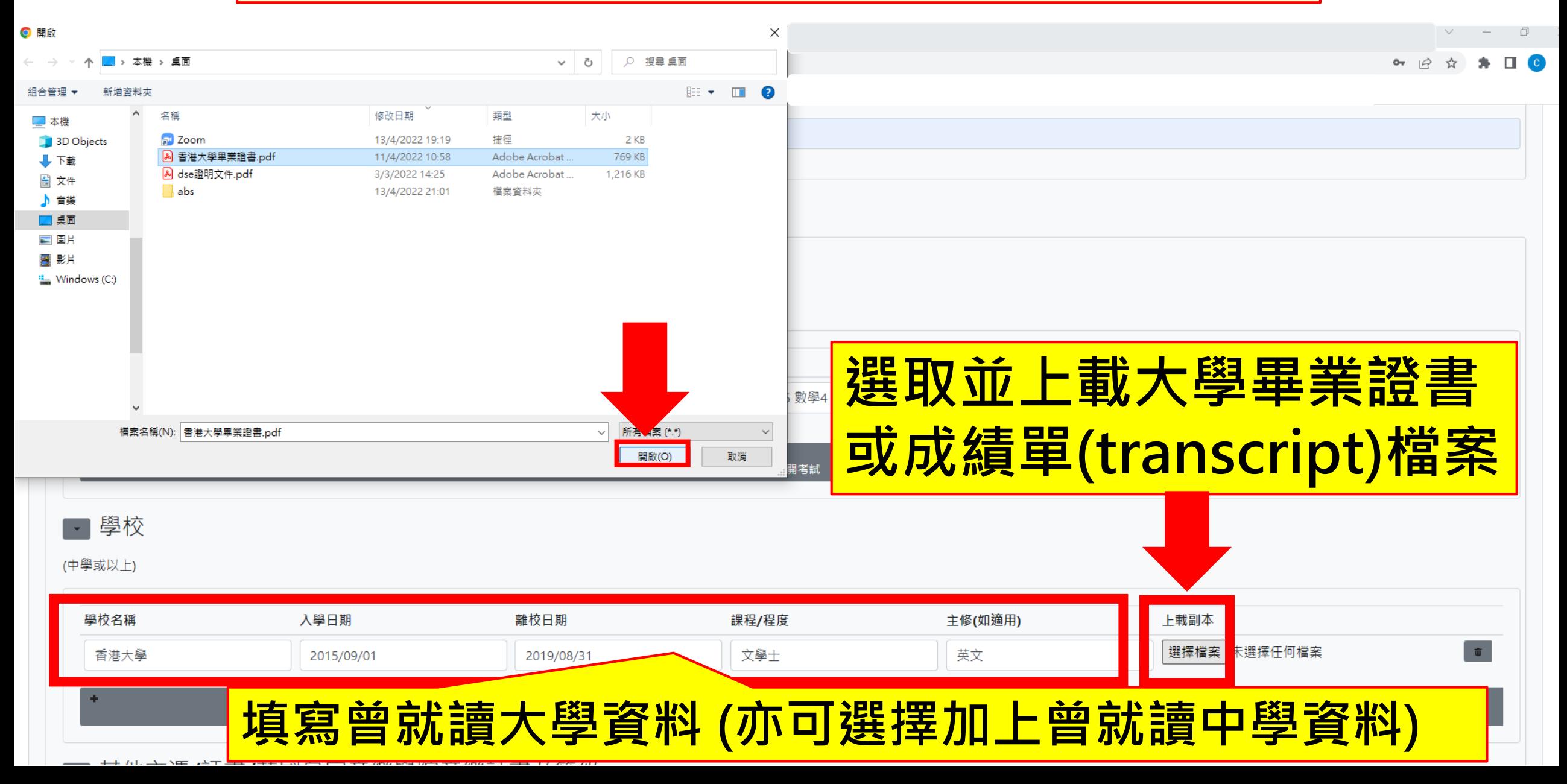

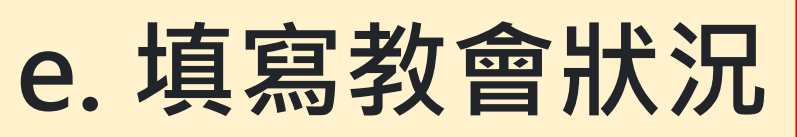

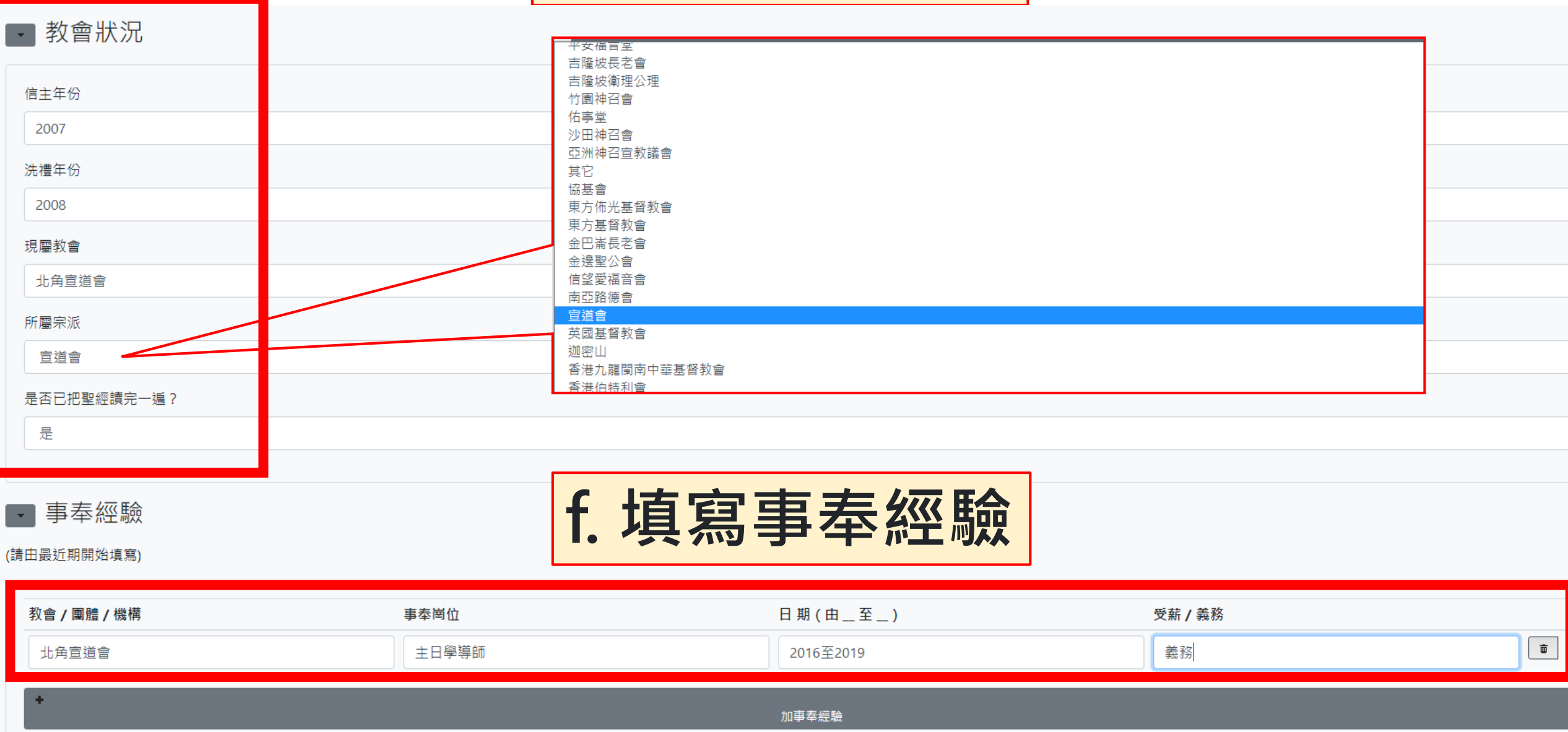

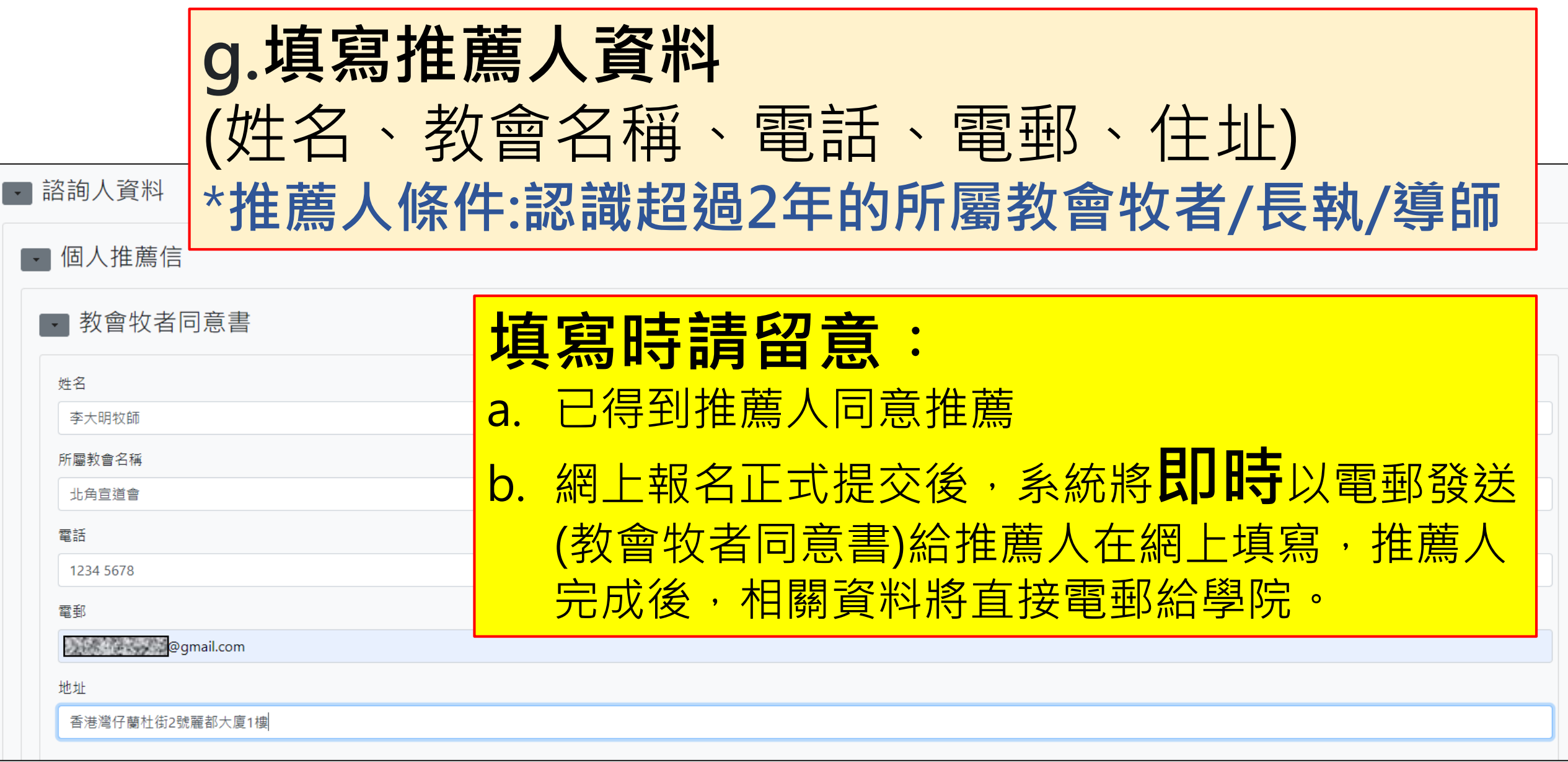

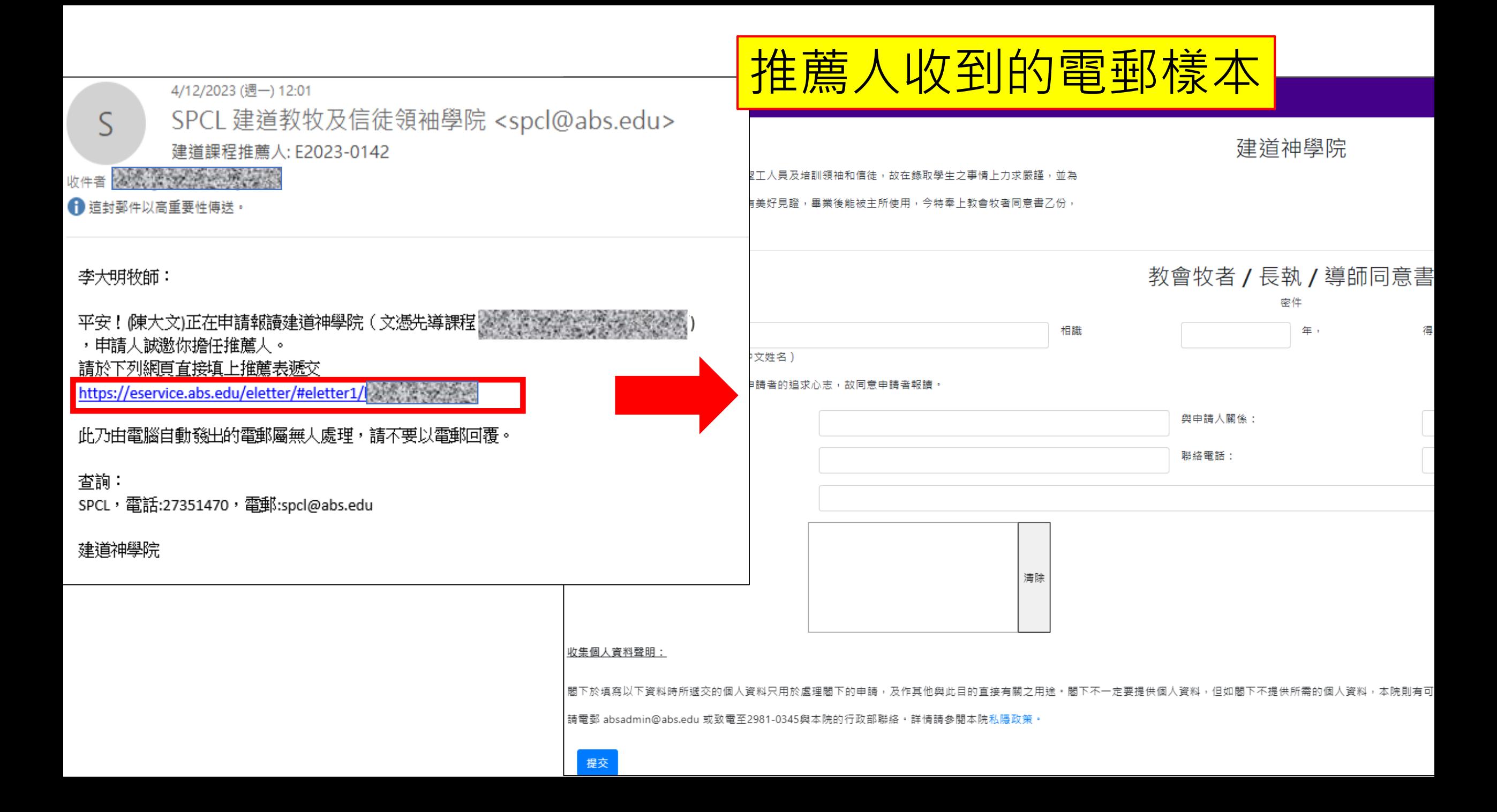

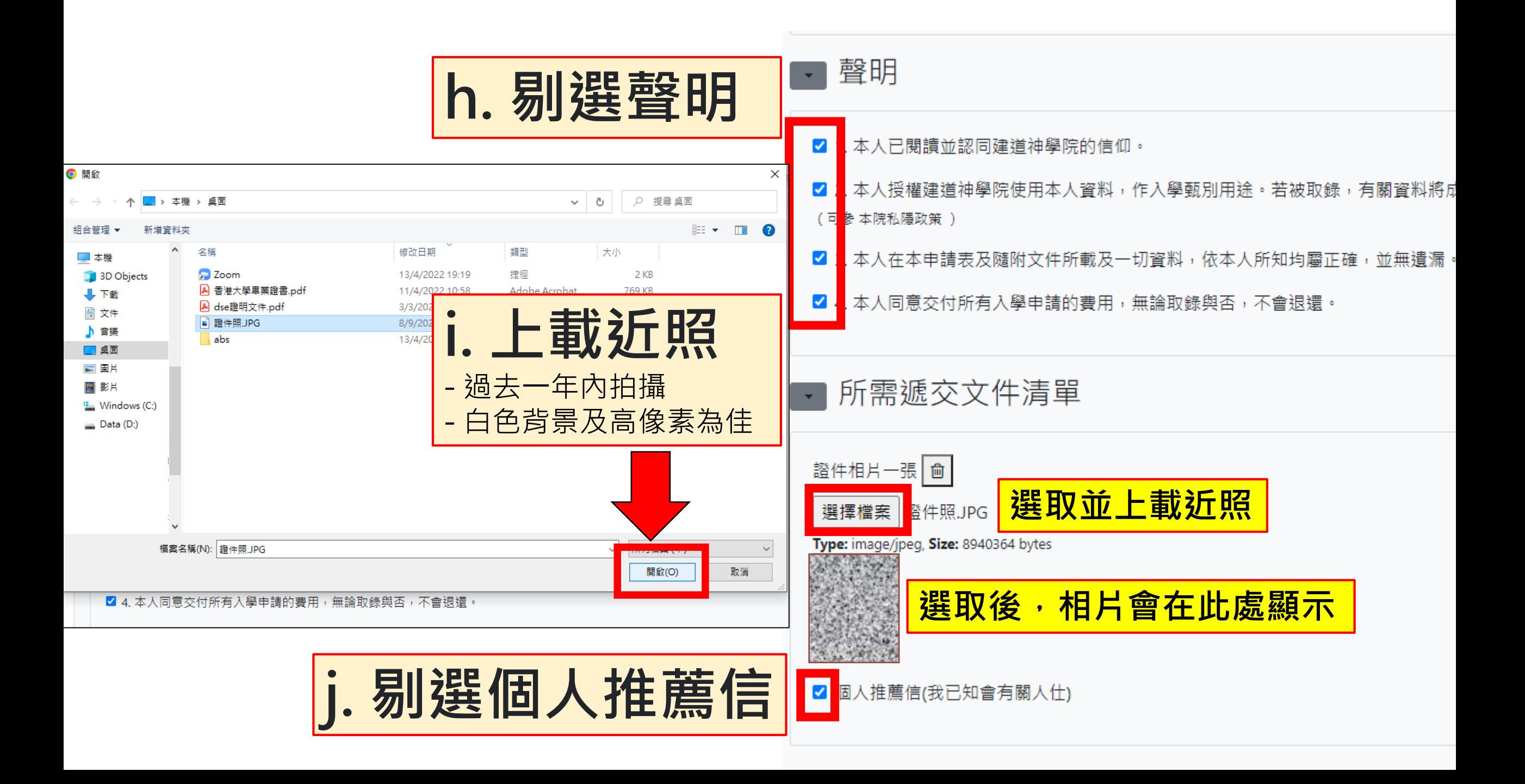

收集個人資料聲明: 閣下於填寫申請表時所遞交的個人資料只用於處理閣下的申請,及作其他與此目的直接有關之用涂。 閣下不一 定要提供個人資料,但如閣下不提供所需的 的杳詢或要求存取或修改本院管有的閣下的個人資料,請電郵 absadmin@abs.edu 或致電 2981-0345 至與本院的行政部聯絡。 詳情請參閱本院詳情請參閱本院私隱政策。

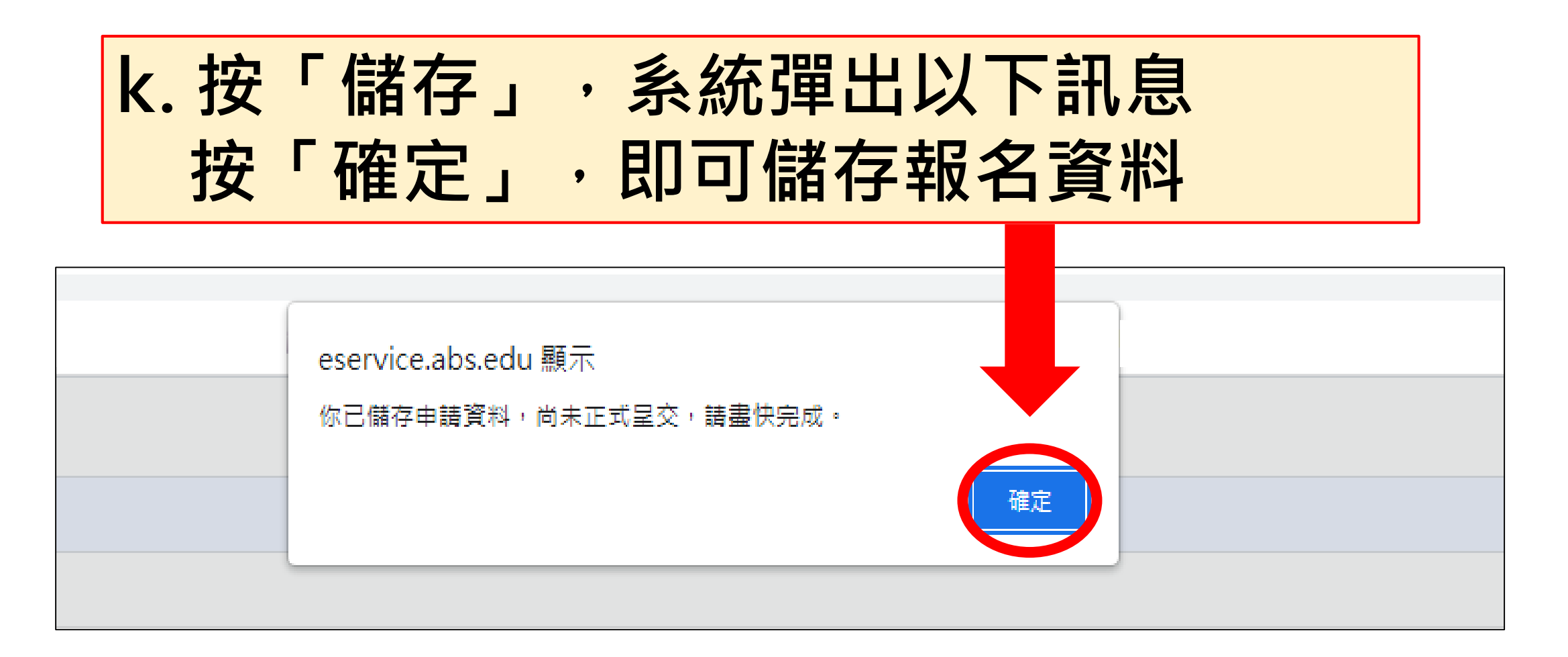

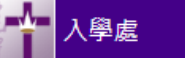

#### **、學申請**

註

- 【更新報名資料】:在正式提交前,供自行更改報名表內的資料。
- 【取消報名】:若提交前決定轉報另一課程,必須先按此取消報名(已輸入的資料一概不予儲存),才予以重新選報另一課程。
- 【正式提交報名表】:報名表一經正式提交後再不能自行更改。

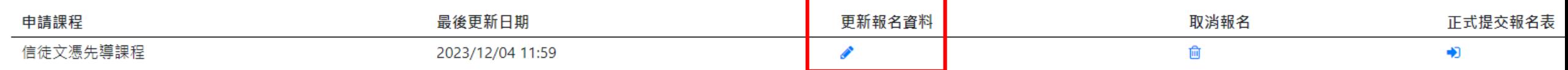

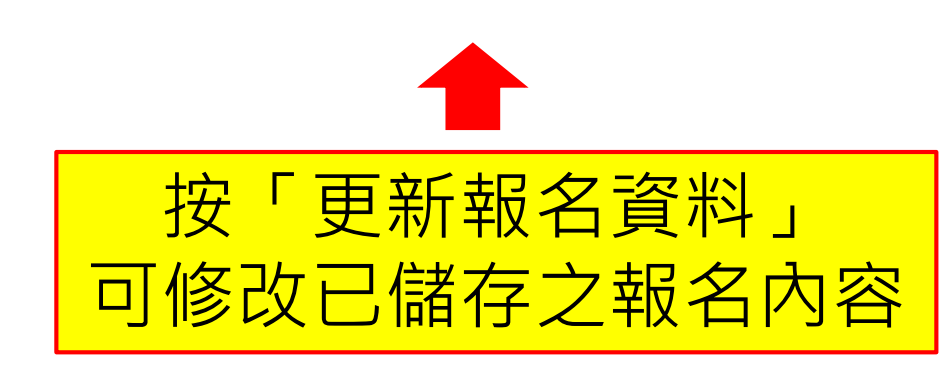

# 儲存後,系統會見到申請者的入學申請個案

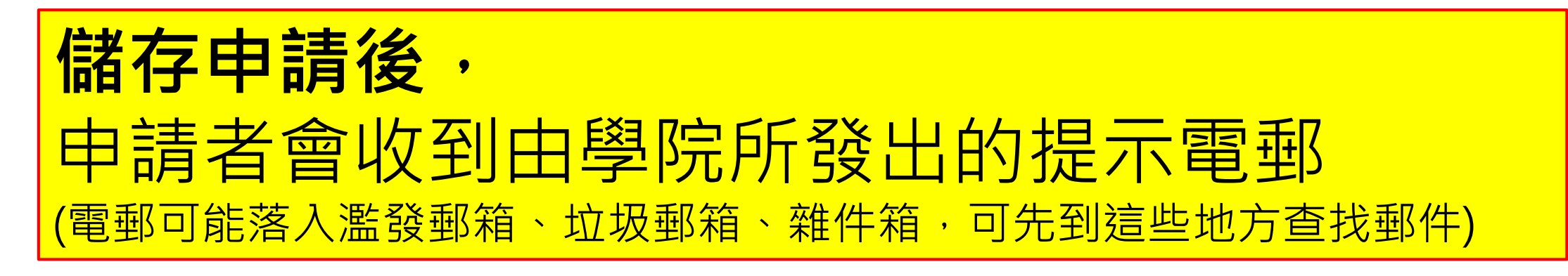

建道入學申請[溫馨提示] Д W件匣×]

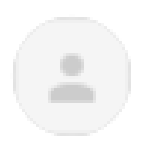

SPCL 建道教牧及信徒領袖學院 <spcl@abs.edu>

吉給 经数据数据 网络新闻学家

填寫日期: 2023/12/04

課程名稱:文憑先導課程圖為《新聞》

陳大文:

平安!歡迎你申請報讀本院以上課程!你的申請程序尚未完成,請盡快於報名截止日期 前,填妥表格及上載所需文件,然後點擊 [ 提交 ] :

https://eservice.abs.edu/admission/

此乃由電腦自動發出的電郵,諸不要以電郵回覆。

建道神學院

<span id="page-31-0"></span>第5步:正式提交入學申請

#### 1. 按「正式提交報名表」 2. 按「確定」, 便能成功提交報名表 eservice.abs.edu 顯示 ★<br>★<br>|入學處 是否確認提交 信徒文憑先導課程, 一經提交成功不能更改?  $\triangle$  testing  $\blacktriangledown$ 申請 更新報名資料】:在正式提交前,供自行更改報名表內的資料。 取消報名】:若提交前決定轉報另一課程,必須先按此取消報名(已輸入的資料一概不予儲存),才予以重新選報另一課程。 [正式提交報名表】:報名表一經正式提交後再不能自行更改。 最後更新日期 更新報名資料 正式提交報名表 申請課程 取消報名 信徒文憑先導課程 2023/12/04 11:59 圙 由

### **備注:報名表一經正式提交後再不能自行更改**

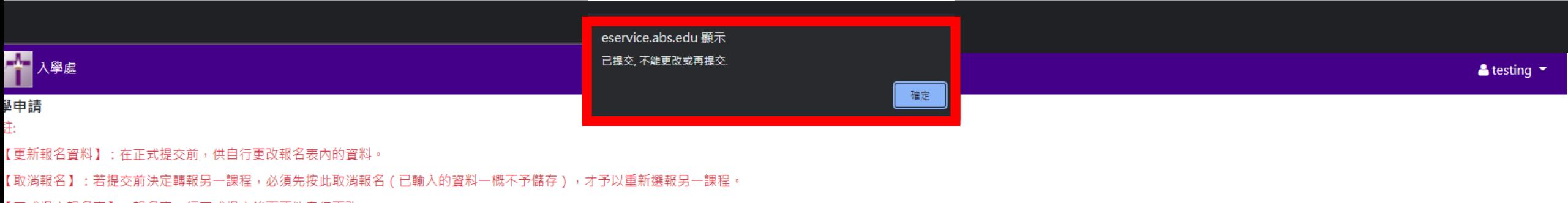

【正式提交報名表】:報名表一經正式提交後再不能自行更改。

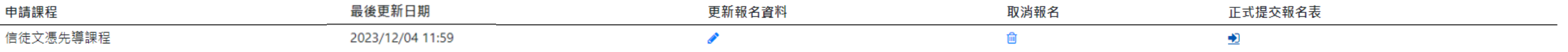

### 當申請者正式提交申請後,系統會自動發送【入學申請通知書】 到申請者的電郵,電郵附件為「入學繳費單」,請按繳費單指 示繳付入學報名費 (電郵可能落入濫發郵箱、垃圾郵箱、雜件箱,敬請留意)

入學申請通知書 ABS Student Admission Application Д

姓名: 陳大文 申請日期: 2023/12/4 参考編號: E2023-0142 課程名稱: 文憑先導課程 2006年 第12章 第12章 第22章 1. 已收到閣下之入學申請. 請確保所需文件已儘快處理遞交. 2. 請下載附件〈入學繳費單〉, 盡快完成付費, 繳費後申請方能作實。 3. 請自行保存付費收據。

此乃由電腦自動發出的電郵屬無人處理,請不要以電郵回覆。

SPCL 建道教牧及信徒領袖學院 <spcl@abs.edu>

建道神學院

 $\Box$ 

 $\sim$ 

1個附件 • Gmail 已掃描檢查 ①

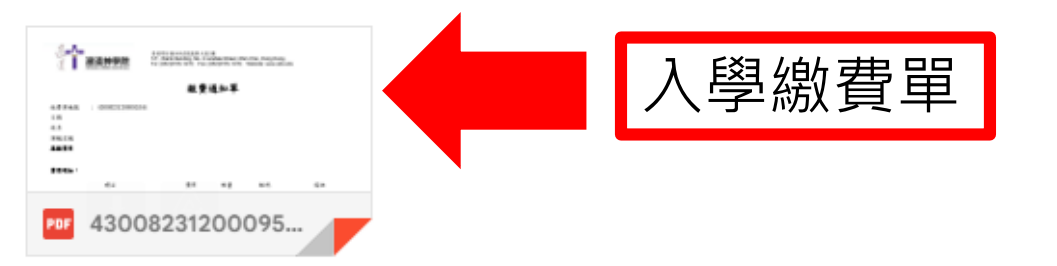

# <span id="page-34-0"></span>四. 如何繳交入學報名費

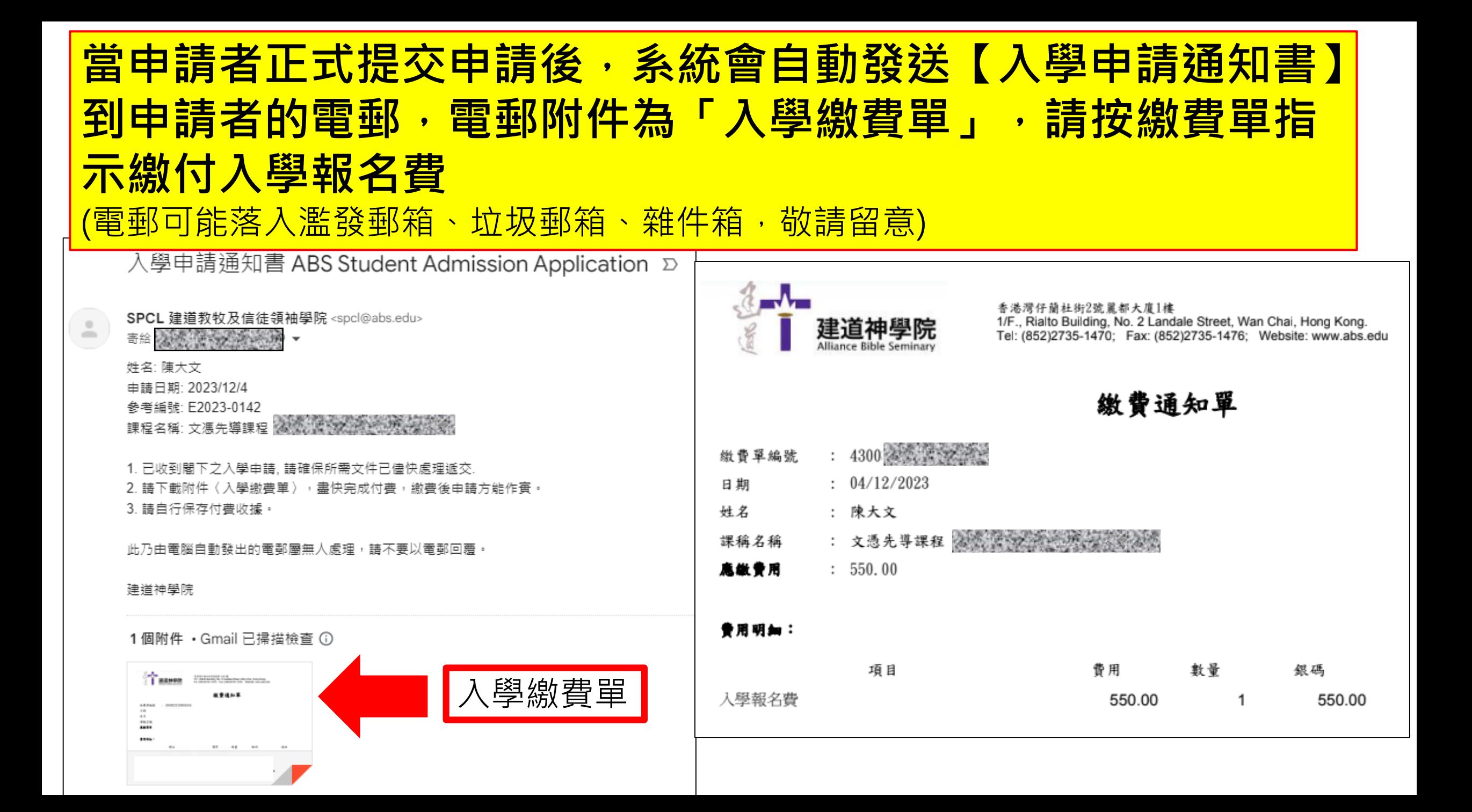

## <u>請按照繳費單上提供的方式繳費</u>

#### 備註:

1. 為方便同學繳費、減省繁複的行政手續、並提高效率,學院只採用以下自動付款方式:

#### (a) 便利店現金支付

> 繳費金額如不多於HK\$5,000,可憑此繳費單到本港任何一間7-11便利店、OK便利店、VanGO便利店、 華潤萬家生活超市、華潤萬家便利超市以現金繳費。

#### > 如繳費金額多於HK\$5,000,請使用其他繳費方法。

#### (b) 線上及電子支付

網上信用卡付款 / PayMe二維碼付款 / 轉數快(FPS)二維碼付款

> 請按此連結 https://eservice.abs.edu/applications

#### 2. 所有繳費項目不設退款。

生活超市、華潤萬家便利超市: 550.00 應付金額: 繳費條碼 請立即付款,繳費後申請方能作實。

7-11 / OK / VanGO便利店、華潤萬家

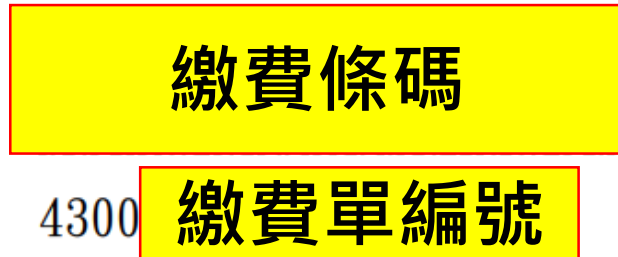

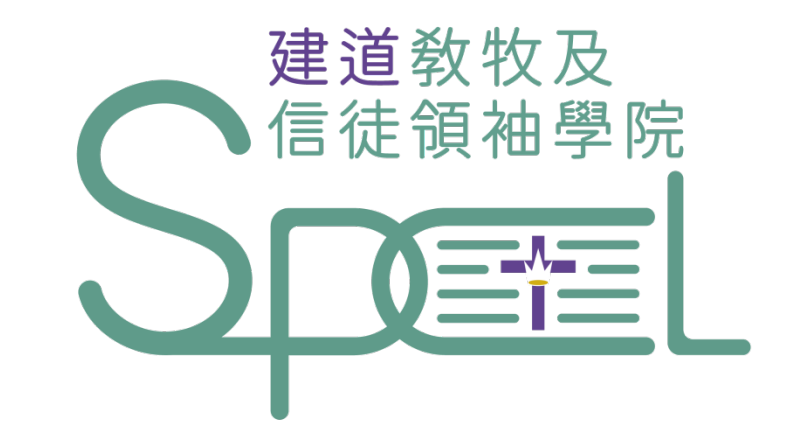

# <span id="page-37-0"></span>**學院將以電郵通知申請者入學申請結果**

- + 若有任何查詢, 歡迎聯絡建道教牧及信徒領袖學院
- + WhatsApp︰(852) 9735-8226
- + 電話:2735-1470
- + 電郵:[spcl@abs.edu](mailto:spcl@abs.edu)
- + 網頁: <https://spcl.abs.edu/>